# Instruction of Dynamic Sensitivity Simulator

2016.01.18 Hiroyuki Masunaga

# 1. Implementation of the DS simulator

\* Download "DSsimulator.zip" and add the path on MATLAB.

- \* Install the following software.
- 1. libSBML
- $\checkmark$  Download "libSBML-5.10.0-win-matlab-fbc-x64.exe" from: http://sbml.org/Software/libSBML
- $\checkmark$  Execute "libSBML-5.10.0-win-matlab-fbc-x64.exe".

#### 2. SBMLToolbox

- $\checkmark$  Download "SBMLToolbox-4.1.0.zip" from: http://sbml.org/Software/SBMLToolbox
- $\checkmark$  Execute SBMLToolbox/toolbox/install.m on MATLAB.

#### 3. SBToolbox2

- $\checkmark$  Download "SBPOP\_PACKAGE\_Rev\_1278.zip" from: http://www.sbtoolbox2.org/main.php
- $\checkmark$  Execute SBPOP PACKAGE/ installSBPOPpackageInitial.m on MATLAB.
- $\checkmark$  Install a third-party C++ compiler from: http://www.mathworks.co.jp/support/compilers/R2014a/index.html

## 1.1 GUI

(1) Type "DSGUI" on the command window of MATLAB, the following window (Fig 1) appears.

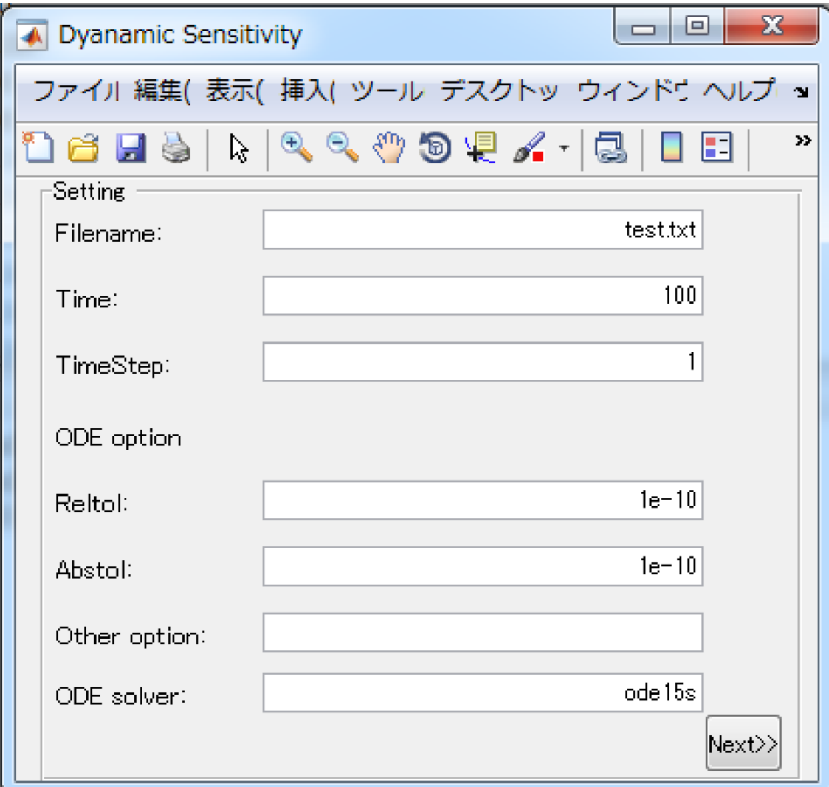

Fig 1: Setting window for simulation

Filename … a text file (".txt") or a SBML file (".xml")

Time … simulation time

TimeStep … time course from 0(s) to final time

Reltol, Abstol … relative and absolute tolerance

Other option … the other demanded options for ODE solver

ODE solver … ode15s, ode45, ode23, etc.

(2) Push the "Next>>" button, the following window (Fig 2) appears.

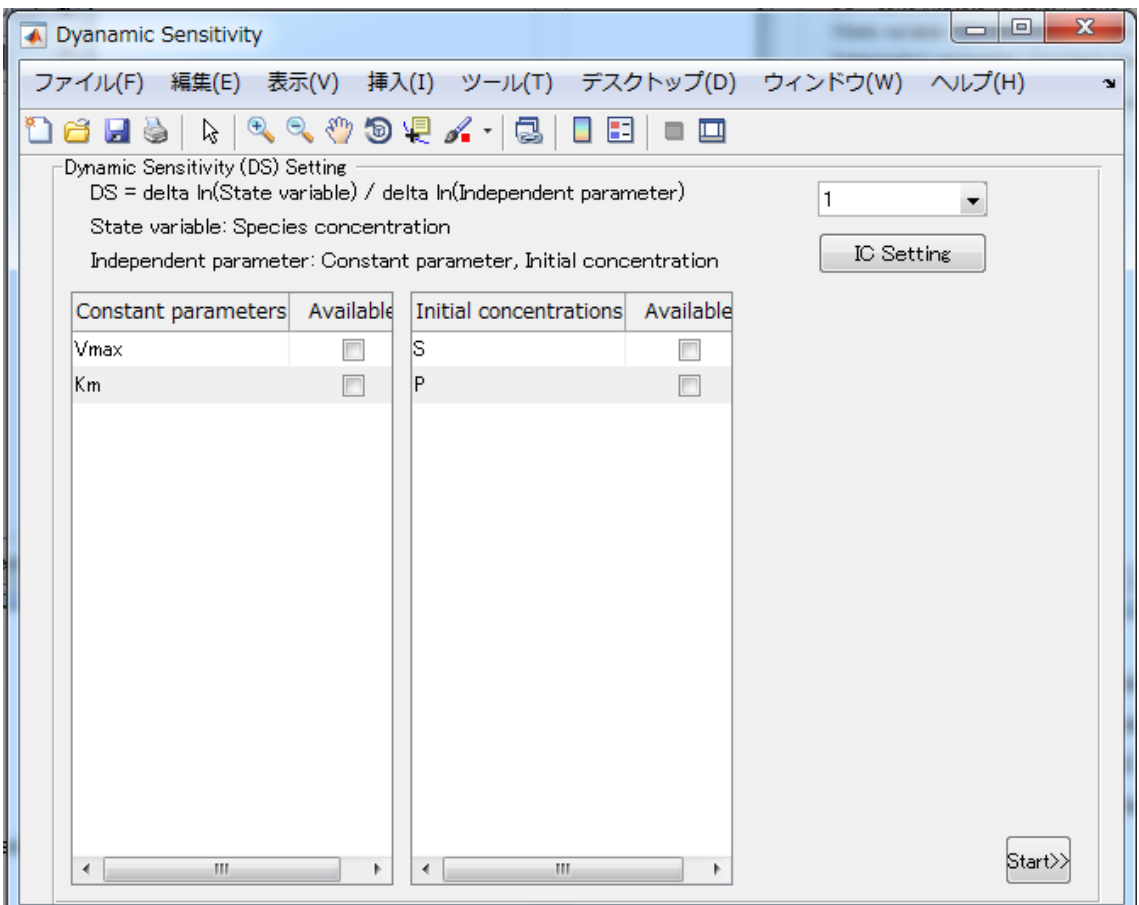

Fig 2: Dynamic sensitivity (DS) setting

Constant parameters … DS is calculated for the specified constant parameters Initial concentrations … DS is calculated for the specified initial concentrations IC Setting … DS is calculated under some initial conditions.

(3) Finally, push the "Start>>" button, the simulator starts calculating the DS for the identified file.

#### 1.2 Character User Interface (CUI)

Output = DSsensitivity (Input)

This function calculates the DS from mathematical model (".txt" or ".xml").

% [data] = DSsensitivity (filename, timevector)

%  $[data] = DS$ s ensitivity (filename, time vector, options)

 $%$  [data] = DSsensitivity (filename, timevector, options, ode)

% [data] = DSsensitivity (filename, timevector, options, ode, species)

% [data] = DSsensitivity (filename, timevector, options, ode, species, parameters)

% [data] = DSsensitivity (filename, timevector, options, ode, species, parameters, independents)

% [data] = DSsensitivity (filename, timevector, options, ode, species, parameters, independents, initial)

% [data] = DSsensitivity (filename, timevector, options, ode, species, parameters, independents, initial, InH1, InH2, InH3)

% [data] = DSsensitivity (filename, timevector, options, ode, species, parameters, independents, initial, bebug)

filename: The file is used by SBMLmodel and SBmodel in the SBTOOLBOX2.

**timevector:** When the simulation time is set to 100, set timevector  $= 100$  or [0:100]. options: ODE options

ode: ODE solver

species: the initial parameters to be perturbed for DS calculation. When the DS is calculated with respect to an initial value of E, set species  $= \{E\};$ 

parameters: the kinetic parameters to be perturbed. When the DSs are calculated for all the parameters, use  $\{\}$ .

independent: the independent parameters to be perturbed.

initial: the initial values of species. Multiple sets of the initial values are used.

For example,

initial(1).name = 'E'; initial(1).value1 = 1; initial(1).value2 = 2;

initial(2).name = 'S'; initial(2).value1 = 10.3; intial(2).value2 =  $92.4$ ;

InH1: Inhibitor concentration (InH1:ERK inihibitor)

InH2: Inhibitor concentration (InH1:Akt inihibitor)

InH3: Inhibitor concentration (InH1:ErbB inihibitor)

\*These function can be used for MCF7.txt only.

debug: At debug=1, model information is saved.

## 2. The specification of a text file

A text and SBML file are used for describing a mathematical model. Fig 3 is an example of a mathematical model described on a text file.

#### 2.1.1 Model name

The model name is identified from "\*\*\*\*\*\*\*\*\*\* MODEL NAME" to the next identifier line. Ex)

\*\*\*\*\*\*\*\*\*\* MODEL NAME

Test model

#### 2.1.2 Model notes

The model notes (explanation) are identified from the "\*\*\*\*\*\*\*\*\*\* MODEL NOTES" line to the next identifier line.

Ex)

```
********** MODEL NOTES
```
It is an explanation of the model.

#### 2.1.3 Model states

The ODEs and the initial value are described as follows.  $d/dt(X)$  is the ODE and X is the time-dependent variable.  $X(0)$  is the initial value. The Model states are identified from "\*\*\*\*\*\*\*\*\*\* MODEL STATES" to the next identifier line.

```
Ex)
********** MODEL STATES
d/dt(A) = -R % comment
d/dt(B) = +R
```
 $A(0) = 0$  $B(0) = 0$ 

#### 2.1.4 Model parameters

The values of the parameters are set. The DSs are calculated for the parameters listed on the model parameters. The model parameters are identified from "\*\*\*\*\*\*\*\*\*\* MODEL PARAMETERS" to the next identifier line.

Ex) \*\*\*\*\*\*\*\*\*\* MODEL PARAMETERS  $k1 = 0.1$  $k2 = 1$  $k3 = 0$  $k4 = 0$  $k5 = 0$ 

#### 2.1.5 Model variables

The model variables are identified from "\*\*\*\*\*\*\*\*\*\* MODEL VARIABLES" to the next identifier line.

 $E_{\mathbf{X}}$ \*\*\*\*\*\*\*\*\*\* MODEL VARIABLES  $v1 = k1+3$ 

#### 2.1.6 Model reactions

The model reactions are identified from "\*\*\*\*\*\*\*\*\*\* MODEL REACTIONS" to the next identifier line.

Ex) \*\*\*\*\*\*\*\*\*\* MODEL REACTIONS  $R = (k1+k2+k3+k4+k5)*A$  %comment

#### 2.1.7 Model functions

The model functions are identified from "\*\*\*\*\*\*\*\*\*\* MODEL FUNCTIONS" to the next identifier line.

Ex) \*\*\*\*\*\*\*\*\*\* MODEL FUNCTIONS  $f(x,y) = x+y$ 

#### 2.1.8 Model events

The model events are identified from "\*\*\*\*\*\*\*\*\*\* MODEL EVENTS" to the next identifier line. The MATLAB functions, It and gt, can be used. Ex) \*\*\*\*\*\*\*\*\*\* MODEL EVENTS event =  $lt(A, 0.3)$ , A, 1, B, 0 %OK event =  $lt(A, 0.3)$ , A,  $2*B$ , B, 0 %NG

### 2.1.9 Model MATLAB functions

The model MATLAB functions are identified from "\*\*\*\*\*\*\*\*\*\* MODEL MATLAB FUNCTIONS" to the next identifier line.

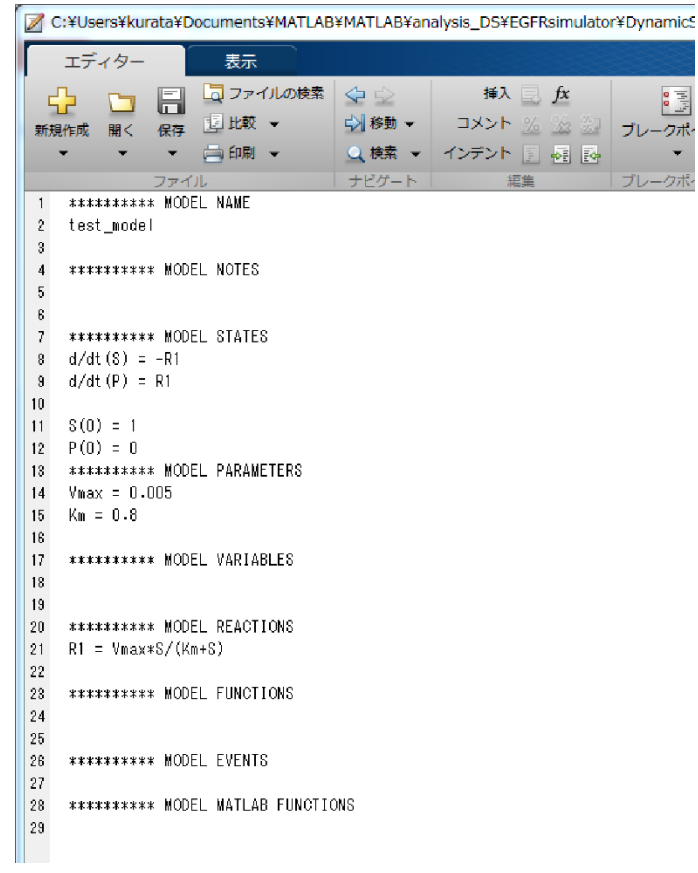

Fig 3: Example of a text file